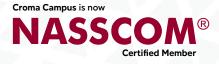

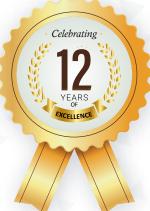

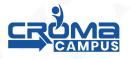

# WEB DESIGNING & UI CERTIFICATION TRAINING

Chase your dream companies \_

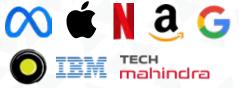

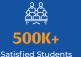

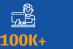

300+

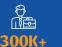

Placements

**200**+

**Global Certifications** 

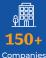

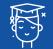

1.2 Million

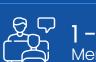

1-1 Personlized Mentorship

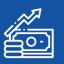

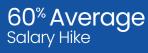

www.cromacampus.com

**Online Students** 

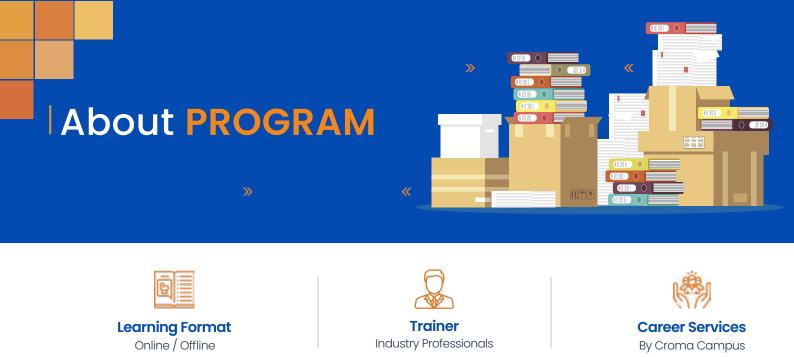

Our course content has been specifically designed to turn you into a skilled professional in this industry. As a part of your certification training, you will receive enough study material and recorded video sessions that will help you cover all the latest trends and features in this course. The training session will comprise important sections, features, advantages, and scope of the technology in the coming years. Moreover, our qualified trainers will help you imbibe all the required skills, and information in a much better manner to help you in you becoming an expert in this technology. Post the completion of your course, you will receive a training certificate recognized world-wide.

# What Make Us Trick

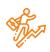

#### **Career-oriented Sessions**

Attend 25+ career-oriented sessions by industry mentors and prepare your career trajectory

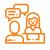

#### **Mock Interview Preparation** Prepare with mock interviews

including most asked questions by top employers

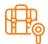

#### **Dedicated Job Portal Access**

Get exclusive access to 200 job postings per month on Intellipaat's job portal

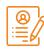

#### **Profile Building**

Craft a Cloud Computing resume and LinkedIn profile and make an impression on top employers

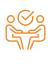

#### 1:1 Mentoring Sessions

Get 1:1 guidance at every step in your career transition to Cloud Computing

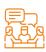

#### Minimum 3 guaranteed interviews

Get job interviews with 400+ hiring partners including promising startups and top MNCs

# Program FEATURES

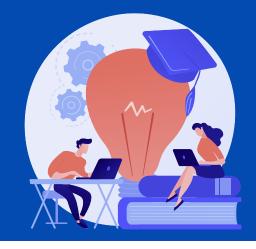

## Key Highlights

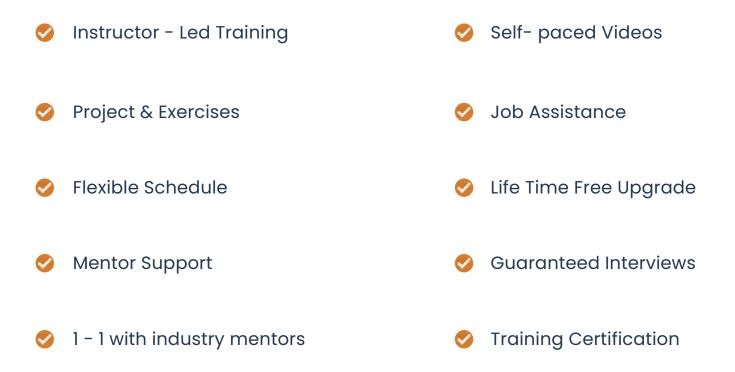

### Who Should Enroll in this Program?

Any technical degree or equivalents such as B.tech, M.tech, a degree in engineering, bachelor/master's in computer science, and basic programming knowledge.

This program caters to a wide audience, from those who are hoping to enter the industry

- Series fresh graduates who are intent on taking the plunge into the job market
- Developers who are working in one of the functional roles of front-end or back
- Development and want to shift to full stack development
- Test engineers, system engineers, and others who want to make a career shift to

#### 🥝 Course Content : Web Designing

#### Module 1 : Introduction

- Introduction to Web Technologies
- Role of Web Designer
- Introduction to Web Languages
- Scope of Website
- Role of Web Designer in Web Technologies
- How the website works?
- Client and Server Software.
- Static and Dynamic Websites
- Web Standards and W3C.ORG

#### Module 2 : HTML Basics and Advanced

- HTML
  - $\diamond$  What is HTML?
  - ♦ What is a Web Browser?
  - $\diamond$  What are Versions of HTML?
  - $\diamond$  What can you Do with HTML?
  - ♦ HTML Development Environments
  - ♦ Writing Code with a Text Editor
  - ♦ Publishing Documents
- Review of HTML Elements
  - ♦ Rules of Syntax
  - ♦ Making your Code Readable
  - ♦ Making your Code XHTML Compliant
  - ♦ Building a Document
  - ♦ Using Colors
  - ♦ Adding Color to your Page
  - ♦ Using Headings
  - ♦ Using Paragraphs
  - ♦ Aligning Block-Level Elements
- Inserting Spaces and Line Breaks
  - ♦ Displaying Preformatted Text
  - ♦ Formatting with Inline Elements
  - ♦ Controlling Fonts
  - ♦ Introducing List Elements

- ♦ Creating Unordered Lists
- ♦ Creating Ordered Lists
- ♦ Nesting Lists
- What is an HTML Table?
  - ♦ Building a Table
  - ♦ Cell Padding and Cell Spacing
  - ◊ Controlling Table and Cell Width
  - ♦ Aligning a Table on the Page
  - ♦ Aligning Tables and Text
  - ♦ Aligning Table Data
  - ♦ Spanning Columns and Rows
  - ♦ Nesting Tables
  - ♦ Using Tables as a Design Tool
- Creating a Hyperlink
  - ♦ Understanding and Using URLs
  - ♦ Linking to a Web Document
  - ♦ Linking to a Local Document
  - ♦ Linking to Anchors
  - ♦ Opening a New Browser Window
- Image Formats
  - ♦ Optimizing Image and File Size
  - Inserting Inline Images, Image Map, Sprite Image
  - ♦ Aligning and Formatting Images
  - ♦ Using Images to Anchor Links
  - ♦ Creating a Look-and-Feel
  - ♦ Sizing and Scaling Images
  - ♦ Using Transparent Images
  - ♦ Using GIF Animation
- Forms and Controls
  - ♦ Forms and Form Elements
  - ♦ Form Actions, Form Methods, Form Design

#### Module 3 : CSS Basics and Advanced

- Introduction to CSS 3
  - $\diamond$  Border
  - ◊ border-image
  - ◊ border-radius

- CSS Shadows
  - ♦ Text-shadow
  - ♦ Box-shadow
- Background
  - ♦ background-clip
  - ♦ background-size
  - ♦ background-origin
  - $\diamond$  background-image
- Outline Transitions
  - $\diamond$  transition
  - $\diamond$  transition-delay
  - ♦ transition-duration
  - ♦ transition-property
- 2D Transforms
  - ◊ transform
  - $\diamond$  matrix ()
  - $\diamond$  translate (x, y)
  - $\diamond$  scale (x, y)
  - $\diamond$  rotate(angle)
  - $\diamond$  skew (x-angle, y-angle)
- 3D Transforms
  - $\diamond$  transform
  - ♦ transform-style
  - $\diamond$  perspective
  - ♦ transform-origin
- Animations
  - ◊ @keyframes
  - $\diamond$  animation
  - ◊ animation-direction
  - ◊ animation-duration
  - ◊ animation-name
- Selectors
  - $\diamond$  CSS combinations
  - ♦ Pseudo Elements
- Gradients
  - ♦ Linear Gradients
  - ♦ Radial Gradients

- Multiple Columns
- ◊ column-count
- ◊ column-fill
- ◊ column-gap
- ◊ column-width
- ◊ columns
- ◊ column-rule
- ◊ column-rule-color
- ◊ column-rule-style
- $\diamond$  column-rule-width
- User Interface
  - $\diamond$  resize
  - ♦ box-sizing
  - $\diamond$  outline-offset
- CSS Filters
  - ♦ Blur
  - ♦ Brightness
  - $\diamond$  Contrast
  - ♦ Grayscale
  - ♦ Hue-rotate
  - ♦ Invert
  - $\diamond$  Opacity
  - ♦ Saturate
  - ♦ Sepia
- Media Query
  - $\diamond$  What is Responsive Web Design
  - $\diamond$  Intro to the Viewport
  - ♦ The Viewport Tag
  - ♦ Media Queries
  - ♦ Fluid Layouts
  - ♦ Tablet Styles
  - ♦ Mobile Styles
  - ♦ Making a Mobile Drop-down Menu
  - ♦ Responsive Images & Poly fills
- Web Fonts
  - ◊ @font-face
  - ♦ font-family
  - ♦ src

- ♦ font-stretch
- ♦ font-style
- ♦ font-weight
- Flexbox
  - ♦ flex-grow
  - $\diamond$  flex-shrink
  - ♦ flex-basis
  - $\diamond$  flex
  - ♦ flex-wrap
  - $\diamond$  flex-direction
  - ♦ flex-flow
  - ◊ justify-content
  - $\diamond$  align-items
  - ◊ order

#### Module 4 : HTML 5

- Introduction
  - $\diamond$  Laying out a page with HTML5
  - ♦ Page Structure
  - ♦ New HTML5 Structural Tags
  - ♦ Page Simplification
- HTML 5 How we got here?
  - ♦ The Problems HTML 4 Addresses
  - ♦ The Problems XHTML Addresses
  - ♦ New Features of HTML5
  - $\diamond$  The HTML5 Spec(s)
  - ♦ Current State of Browser Support
- SECTIONS AND ARTICLES
  - ♦ The section Tag
  - $\diamond$  The article Tag
  - $\diamond$  Outlining
  - ♦ Accessibility
- HTML5 AUDIO AND VIDEO
  - ♦ Supported Media Types
  - ♦ The audio Element
  - ♦ The video Element
  - ♦ Accessibility

- ♦ Scripting Media Elements
- ♦ Dealing with Non-Supporting Browsers
- HTML5 FORMS
  - $\diamond$  Modernizr
  - ♦ New Input Types
- HTML5 NEW FORM ATTRIBUTES
  - $\diamond$  autocomplete
  - $\diamond$  novalidate
- HTML5 NEW FORM FIELD ATTRIBUTES
  - $\diamond$  required
  - $\diamond$  placeholder
  - ◊ autofocus
  - ◊ autocomplete
  - $\diamond$  form
  - ♦ pattern
- NEW FORM ELEMENTS
  - ◊ data list
  - ♦ progress and meter
- HTML5 WEB STORAGE
  - ♦ Overview of HTML5 Web Storage
  - ♦ Web Storage
  - ♦ Other Storage Methods
- HTML5 CANVAS
  - ♦ Getting Started with Canvas
  - ♦ Drawing Lines
  - ♦ Color and Transparency
  - ♦ Rectangles
  - ♦ Circles and Arcs
  - ♦ Quadratic and Bezier Curves
  - ◊ Images
  - ♦ Text
- INTEGRATED APIS
  - ♦ Offline Application API
  - ♦ Drag and Drop API

### Module 5 : Bootstrap 5 (HTML, CSS, and JS Library)

• Introduction

- ♦ Quick Styles After Dark
- ◊ Our First Web Page
- ♦ What's Inside?
- ♦ Scripts and Styles
- ♦ Core Concepts
- ♦ Summary
- Layout with Bootstrap
  - ♦ Introduction
  - ♦ Grid Layouts
  - ♦ Simple Layout
  - ♦ Fixed Grids
  - ♦ Fluid Grids
  - ♦ Responsive Design
  - ♦ Responsive Utilities
  - ♦ Inspiration
  - ♦ Summary
- Everyday Bootstrap
  - ♦ Introduction
  - ♦ Typography
  - $\diamond$  Tables
  - ♦ Forms
  - ♦ Buttons
  - ♦ Images and Icons
  - ♦ Summary
- Bootstrap Component
  - $\diamond$  Introductions
  - ♦ Drop down Menu
  - ♦ Buttons with Menus
  - $\diamond$  Tabs and Pill
  - ♦ The Navbars
  - ♦ Hero, Badges, Labels, and Media
  - ♦ Summary
- Bootstrap and JavaScript
  - ♦ Introduction
  - ♦ More Buttons
  - ♦ Modals
  - ♦ Tooltips and Popovers

- ◊ Carousel
- ♦ Summary

#### Module 6 : Adobe Photoshop

- Adobe Photoshop Basic & Advanced Concepts
- Introduction of Stock Photography
- Types of Images and Image Editing Tools
- Introduction to Adobe Photoshop
- Using Photoshop Tools
- Layers, Actions and Filters
- Creating Custom Effects
- Design Banners for Website
- Basic Website Layout
- 12 Grid Layouts (For Desktops and Tablets)
- 6 Grid Layouts (For Smartphones)
- PSD to HTML Conversion

#### Module 7 : Web Hosting and SEO Basics

- Fundamental of Web Hosting
- Types of Hosting Packages
- Linux and Windows Control Panel
- Using FTP Client
- Maintaining a Website
- Domain Names Registration, Subdomain
- What is SEO & its scope.
- Keyword Research and Analysis (Tools and Implementation)
- Website Analysis
- Website Performance Monitoring
- Google Analytics/Webmaster
- XML Sitemap
- Use of Meta Tags

#### 🥝 🛛 Module 8 : Placement Guide

- Tips to clear an Interview
- Common Interview questions and answers
- Web Designing Interview Questions and Answers
- Resume Building Guide

- Attempt for Web Designing Global Certification Exam
- Start applying for Jobs

#### 🥝 Course Content : UI Development

#### 🥝 Module 1 : JavaScript

- Introduction to JavaScript
  - ♦ Syntax
  - ♦ Statements
  - ♦ Comments
- Enabling in various browsers Popup Boxes
  - ♦ Alert
  - ♦ Confirm
  - ♦ Prompt
- Variables Operators
  - ♦ Arithmetic
  - ♦ Assignment
  - ♦ Comparison
  - ♦ Logical
  - $\diamond$  Relational
  - ♦ Ternary
- Conditional Statements
  - $\diamond$  If else
  - ◊ if...else if...else
  - ◊ nested if
  - ♦ Switch
  - $\diamond$  Loops
  - $\diamond$  While
  - ◊ do...while
  - $\diamond$  for
  - ♦ for...in Statement
  - ◊ Break
  - ♦ Continue
- Functions
  - ♦ User-defined Functions
  - ♦ Function Syntax
  - ♦ Function with Arguments

- ♦ Returning Values from Functions
- ♦ Built-in Functions
- Events
  - ♦ Introduction
  - $\diamond$  Mouse
  - ♦ Events
  - ♦ Keyboard Events
  - ♦ Form Events
  - ♦ Document/Window Events
- Built-in Objects
  - ◊ Number
  - $\diamond$  Strings
  - $\diamond$  Math
  - ♦ Arrays
  - $\diamond$  Associative
  - ♦ Array
  - ♦ Array Properties and Methods
  - ♦ Date
  - ♦ Boolean
  - ♦ Reg exp
- Introduction to OOP concept
  - ◊ Prototype, Module pattern
  - ♦ Argument type
  - $\diamond$  Closure
  - ♦ ES 6 Introduction
  - ♦ Let & Const
  - ♦ Arrow Functions
  - ♦ Class and Inheritance
  - ♦ Rest and Map Operators
  - ♦ Export & Import
  - ♦ Modules

#### Module 2 : JQuery

- Getting Started with jQuery
- Selecting Elements
- Manipulating the Page
- Traversing the DOM and Chaining

- jQuery Utility Methods
- Handling Events and Event Delegation
- AJAX, JSON, and Deferred
- Enhancing with Animation Effects
- Grids, Tables with Ajax, Pagination, JQuery UI
- jQuery Best Practices

#### Module 3 : Responsive Layouts

- Understanding Responsive Behaviour
- 12 Grid layout (1200px) For Large Screen Desktop.
- 12 Grid layout (960px) For Medium Screen Desktop.
- 12 Grid layout (768px) For Tablets & iPad.
- 6 Grid layouts (100%) For Smartphones.
- Create responsive Layouts using CSS Media Query.
- Responsive Layouts Debug and Testing

#### Module 4 : Research & Analysis

- Introduction to User Experience
  - ♦ Design Thinking
  - ♦ User Cantered Design Principle
  - ♦ Role, Requirement & ROI
  - ♦ Feature Prioritization
- Research
  - $\diamond$  User personas.
  - $\diamond$  creating scenarios.
  - ♦ Empathy mapping
  - ♦ What is Big Picture?
- Analysis
  - ♦ Competitor analysis
  - $\diamond$  User centred analysis
  - ♦ Data analysis
  - ♦ Heuristic analysis
  - ♦ Human computer interaction

### Module 5 : UX Design Process/ Law/ Strategy/ Improvement

• Aesthetic Usability Effect

- Doherty Threshold
- Fitts's Law
- Hick's Law
- Jakob's Law
- Law of Common Region
- Law of Prägnanz
- Law of Proximity
- Law of Similarity
- Law of Uniform Connectedness
- Miller's Law
- Occam's Razor
- Pareto Principle (80/20 ratio)
- Parkinson's Law
- Peak-End Rule
- Postel's Law
- Serial Position Effect
- Tesler's Law
- Von Restorff Effect
- Zeigarnik Effect
- Hands-on Assignments and Quiz
- UX Improvement Process
- Understanding the Usability Test findings
- Applying the Usability Test feedback in
- Improving the design

#### Module 6 : Application and Tools

- Adobe XD (Experience Design) (most))
  - ◊ Creating New Files & Designing on a Grid
  - ♦ Adjusting the Layout for Tablets & Mobile Phones
  - ♦ Importing & Cropping Photos
  - ◊ Importing Vector Graphics, Color Swatches, Shadows, & More
  - ♦ Character Styles
  - ♦ Turning a Design into a Clickable Prototype
  - ♦ Exporting Assets for Web: SVG, JPEG, & PNG
  - Invision (most)
    - $\diamond$  Overview
    - ♦ Prototyping

- ♦ Exporting and importing element
- Photoshop
  - ♦ Photoshop Tools
  - ♦ Image Editing,
  - ♦ Masking
  - ♦ Adding effects
  - ♦ Layers concepts
  - ♦ How to Create Web Templates?
- Illustrator
  - ♦ Illustrator tools
  - ♦ Logo Creating
  - ♦ Layers Concept
  - ♦ Masking
  - ♦ Effects
- Zeplin
  - ♦ Creating projects
  - ♦ Linked with Photoshop
  - ♦ Importing and exporting assets
  - ♦ Project Sharing with team

#### Module 7 : Angular JS

- What is Angular JS
- Advantage of Angular JS
- Setup Angular JS Environment
- Angular 1 Vs 2 and 4
- Installation
- What is MVC Architecture
- Angular JS Directives
- Angular JS Controllers
- Angular Form Validation
- Angular JS Filters
- Angular JS Module
- \$scope
- \$http

#### 🥝 Module 8 : UI Testing

- W3C Validations
- Cross Browser Testing
- Up to IE8 Testing
- UI Testing for Android and IOS Devices
- Android Remote USB Debugging
- Page Speed and Performance Testing
- User Experience Testing

#### Module 9 : Project Work

- Create Layout in Photoshop
- Start Designing the Website
- Manual testing Process to test your website
- Uploading website on server
- Project on web designing
- Project on UI Development
- Project on Bootstrap Framework

#### Module 10 : Placement Guide

- Tips to clear an Interview
- Common Interview questions and answers
- UI Development Interview Questions and Answers
- Resume Building Guide
- Attempt for UI Global Certification Exam
- Start applying for Jobs

# e-Learning through LMS

### Learning Management System

Our LMS (LearnPitch) is for the administration, documentation, tracking, reporting, automation, and delivery of educational courses, training programs, or learning and development programs.

Our LMS has been designed to identify training and learning gaps, using analytical data and reporting to keep you up with the class activities.

### Key Features Learning Management System

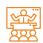

Live Sessions with Class recordings

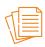

Get study material with Assignments.

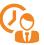

Track your class wise attendance

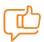

Share your feedback for Trainer & Training

| ſ | =  | Ν |
|---|----|---|
|   | 0= | ∃ |
|   | ŏΞ | = |

Track your curriculum covered.

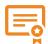

Get your Training Certificate from LMS

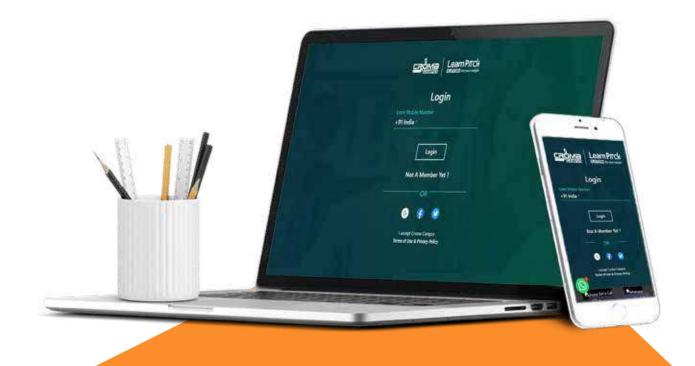

# **Training Certification**

### Earn Your Certificate

Your certificate and skills are vital to the extent of jump-starting your career and giving you a chance to compete in a global space.

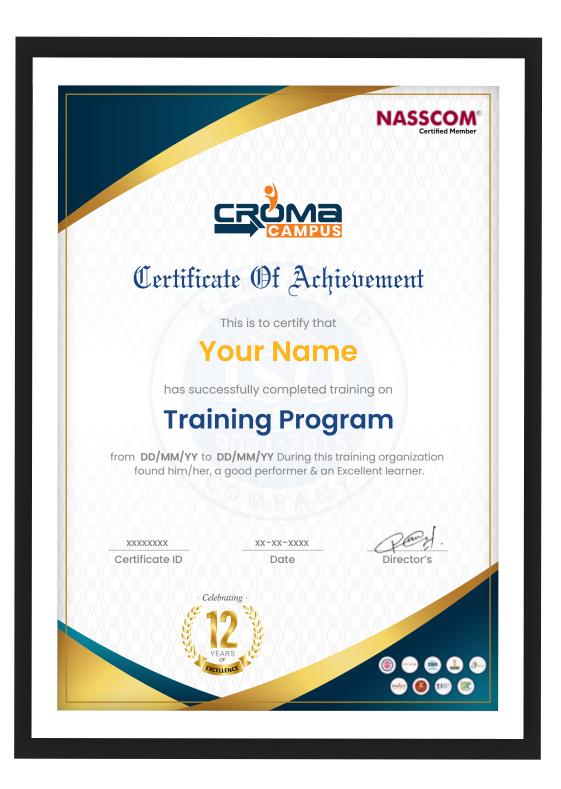

## Croma Campus is Nasscom Certified

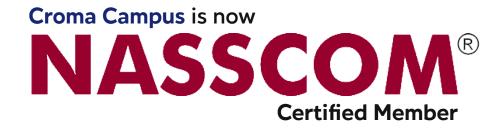

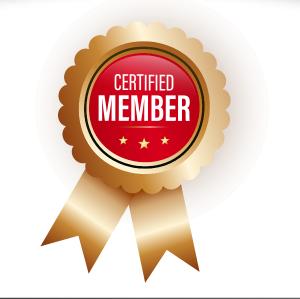

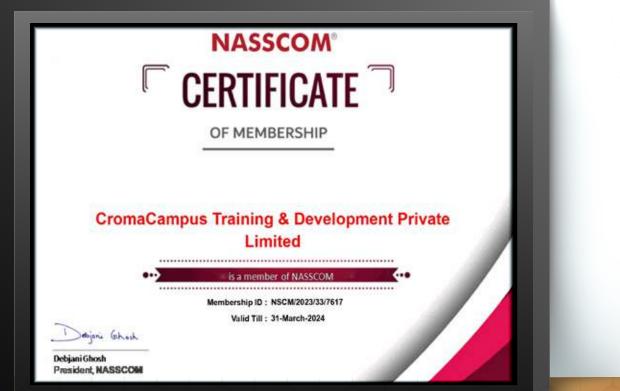

www.cromacampus.com

00 | www.cromacampus.com

# Croma Campus! Reviews

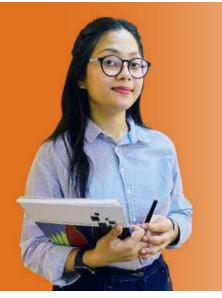

"The most rewarding part of my experience has been achieving a prestigious certification in the subject that I love. Moreover, the training offered out by the specialists are of world-class and prepares out the students for corporate world. For me Croma Campus means a lot."

# "By The Students For The Students,

### Your Success Is Our Story

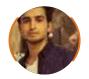

**Bharat** 

I am fully satisfied with the excellent training services received by the expert staff at Croma Campus. I want to thank Croma Campus for providing me with the most innovative and affordable training services for learning all the software testing procedures and guidelines.

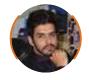

Ankit

It was a lifetime experience for me to get trained by IT Experts of Croma Campus. What I liked most about the training was the consistent high-quality education, which was friendly and co-active. The placement department was also proactive, they keep me updated regarding new job opportunities and provide the grooming session to crack the interview. At last, I would like to thank all faculty members of Croma Campus for their immense help and support.

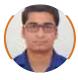

Umesh

66 Without any second thought, I will give Croma Campus 10/10. Their placement department is highly proactive. I remember they started scheduling interviews for me from the very next day when I told them my course has been completed. These people are doing a phenomenal job and I highly recommend Croma Campus to everyone.

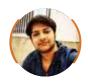

#### Shams Khan

Croma Campus is doing a phenomenal job in the IT training industry. The reason why I decided to join their training program was that they provide quality training at very a nominal price. Plus, the online training mode was also a factor due to which I decided to join the training program of Croma Campus as I didn't want to attend physical classes.

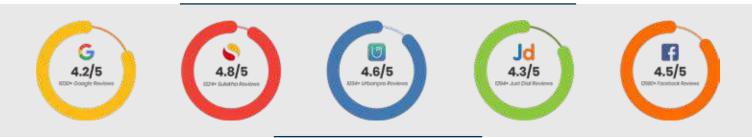

### Meet Our Team

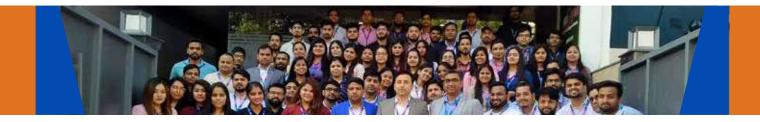

#### **Sales Team**

Our Sales team is highly passionate, emphatic, positive attitude, great listening skills, ability to deliver quick solutions, and they are multitasker too. Our team always remains up-to-date about all the latest technologies and market trends. With effective communication skills, they always work to deliver the right information to customers when it is needed.

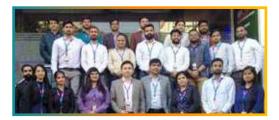

#### **Product Team**

Our product team is highly functional and collaborative working together to achieve the common outcome of designing exceptional digital experiences. Each of our members is a contributor to help us achieve success in long-run. Sitting at the high-end of technology and innovation, team helps to deliver high-end customer experiences and always comes out with a big idea as a game-changing plan.

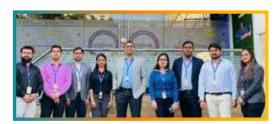

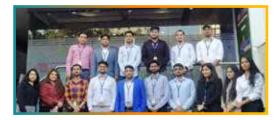

#### **Marketing Team**

Our Marketing team works as gladiators and helps us to achieve business success in all possible ways. They are included in almost everything either it is building a brand, creating brand awareness, promoting products or services, delivering trailblazing customer experiences or increasing engagement at public forums. They are the true backbone of the Company.

#### **Content Team**

Our content team is responsible for ideation, creation, optimization, and distribution of content throughout the company. The team always starts its work with a strategy, how to create high-quality contents, and how to promote or share the content. Our in-house content team help us to produce all types of contents either they are educational content pieces, marketing content, SEO content, or any other forms too.

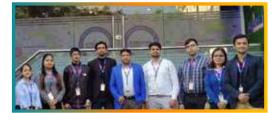

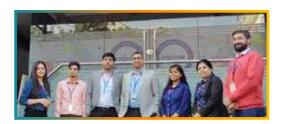

#### **Customer Access Team**

This is the team that has actually been taken up us from reactive state to a pro-active state. The team utilizes high-valued solutions to satisfy customers in all possible ways. It is truly said that no company can succeed if your customers are not satisfied. And our customer success team is dedicatedly working to keep all the customers satisfied and we always consider our customer feedback on priority.

#### **HR Team**

Our HR team is committed to provide high-end solutions to employees as they require. Our HR team has the right skills and knowledge to make sure that the HR department can always be legally and strategically successful. They know how to keep employees motivated all the time with the best HR policies and fun activities too from time to time.

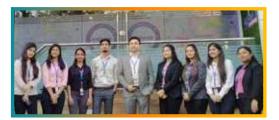

# Glimpse Of Our Office

### Look Who We are

Our office's infrastructure comprises all the necessary software and network resources that are required to deliver IT & Design, Human Resources, Digital Marketing, and training services.

We are well-equipped with bright designed work bays for employees and managers having separate cabins with spacious cafeteria and training classrooms.

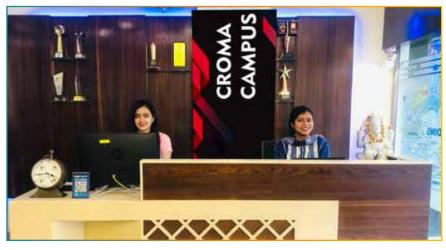

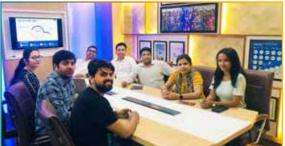

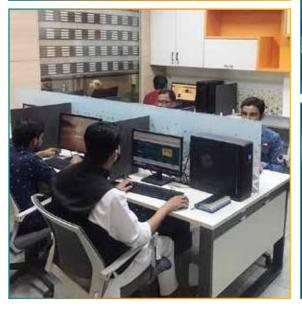

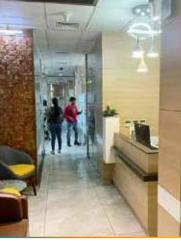

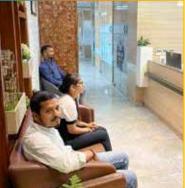

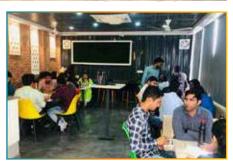

CROMA CAMPUS

11111

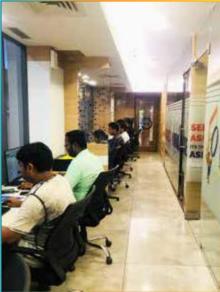

# About Croma Campus

# Our Mission is to Build Nation through Education & Beyond Limitation.

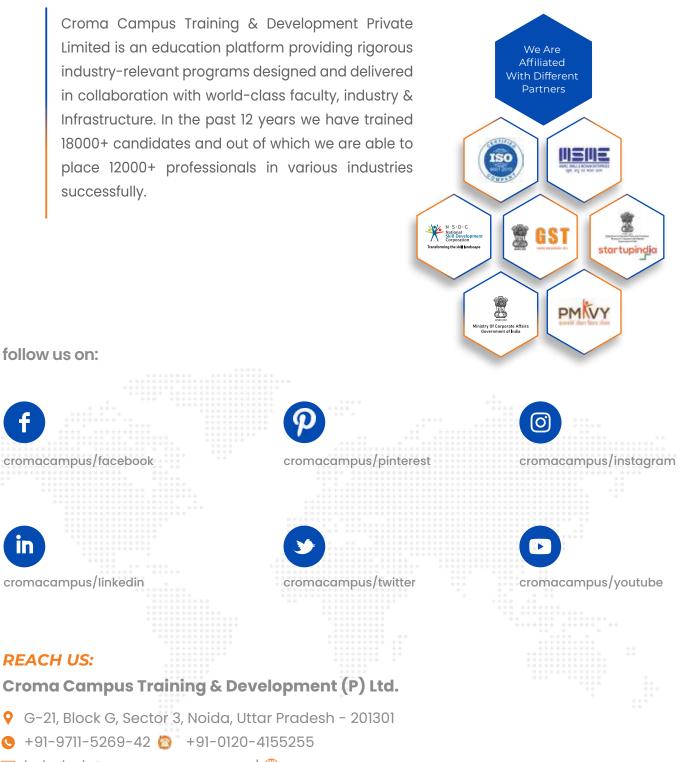

🖂 helpdesk@cromacampus.com | 🌐 www.cromacampus.com

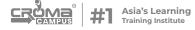